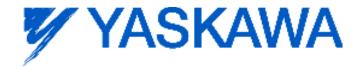

# Release Notes for MotionWorks IEC

#### Release 2.4.0 Build 160

Yaskawa America, Inc. January 7, 2012

#### 1. New Features

| Summary                                                                     | Release Notes                                                                                                    |  |
|-----------------------------------------------------------------------------|----------------------------------------------------------------------------------------------------|--|
| Help File Improvements                                                      | Some of the MotionWorks IEC help pages were improved, such as:<br>Function output name explanation<br>EN/ENO behavior                                                                                                    |  |
| Go Online with Missing<br>Hardware                                          | The Hardware Configuration will now allow going online with missing hardware. The online / offline status of each device is now shown in the Tree at the left side of the screen.                                                                                                    |  |
| Copy parameters of one axis and paste to another                            | The Hardware Configuration supports copying parameters of one axis and pasting to another of the same type.                                                                                                    |  |
| Copy parameters of one axis and paste to multiple axes                      | The Hardware Configuration supports copying parameters of one axis and pasting to multiple axes of the same type.                                                                                                    |  |
| Support for Varnish Type<br>ServoPacks (new part<br>number recognition)     | The Hardware Configuration will now recognize Servopacks with 002000 at the end of the part number.                                                                                                    |  |
| new eCLRDeviceProfiles for MP2600/MP3200 v2.4.0                             | v2.4.0 introduces a new revision of YIODrv. This is mainly for the MP3200iec.                                                                                                    |  |
| Support for offline modules                                                 | The Hardware Configuration can connect to a controller when some modules in the configuration are not present.                                                                                                    |  |
| Hardware Configuration -<br>recognition of large capacity<br>Sigma-5 drives | When "Large Capacity" servopacks are released in the future, the Hardware Configuration will recognize these new servopack models added to its part number database:  MP2300 / M2 : SGDV-xxxH11A, SGDV-xxxJ11A  MP2600 / option : SGDV-xxxHE1A, SGDV-xxxJE1A  MP3200 / M3 : SGDV-xxxH21A, SGDV-xxxJ21A  Pn509 has new limits, new maximum is 50000, old maximum is 1000.  Pn515 has different descriptions for the setting of digit 2.  Factory setting for Pn50A is 2881, it was 1881  Factory setting for Pn50B is 8883, it was 8882  Factory setting for Pn511 is 6541, it was 6543  Alarms A.42A and A.F30 are added.  Pn81E digit 0 monitor descriptions have changed.  See servopack manual for details. |  |
|                                                                             | Go Online with Missing Hardware  Copy parameters of one axis and paste to another  Copy parameters of one axis and paste to multiple axes  Support for Varnish Type ServoPacks (new part number recognition)  new eCLRDeviceProfiles for MP2600/MP3200 v2.4.0  Support for offline modules  Hardware Configuration - recognition of large capacity                                                                                                    |  |

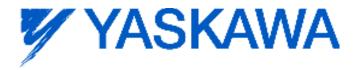

## 2. Bug Fixes

The following issues were identified and fixed for this release.

| Number | Summary                                                                                                    | Release Notes                                                                                                    |  |
|--------|----------------------------------------------------------------------------------------------------|----------------------------------------------------------------------------------------------------|--|
| 6630   | Continuous trace shows increasing lag time                                                                                      | When a continuous trace was started on PLC_SYS_TICK_CNT for example, the lag time between what was shown in the logic analyzer and what appeared in global variables increased as the trace was allowed to run longer.                                                                                                    |  |
| 6635   | Invalid entry in variable table's address column can cause MotionWorks IEC to crash                                             | If an invalid entry (alphabetical) was entered into the address column in a POU's variable data sheet, the software would crash when compiling.                                                                                                    |  |
| 6790   | Logic Analyzer data incorrect<br>when LREAL and BOOL<br>variables are added from the<br>context menu in the graphical<br>editor | The problem was caused by intermixing global variables and local variables in the logging order when there is more than one type (global vs. local) in the ordering. The error only occurred when the variables (LREAL_xx) are taken directly from the context menu in the graphical editor in the Logic Analyzer and the variable "trigger" is taken from the global variables sheet. ("trigger" is also the trigger of the logic analyzer)                                                             |  |
|        |                                                                                                    | Other notes about the behavior prior to 2.4:  1. If the global variable is unchecked from the Connected Variables dialog, the problem did not occur.  2. Problem did not occur when a BOOL global variable is the first or last plotted variable. The problem occurred if the global variable was the second, third, fourth, or fifth variable in the list of six variables.  3. If a local copy of a global variable was created and logged in place of the global variable, the problem did not occur. |  |
| 7059   | Configuration Differences dialog box may cause crash due to unhandled exception                                                 | The Hardware Configuration may crash when displaying live drive parameter differences during project comparison of a MP2300Siec controller with older 1.x firmware. The DrivePn.xml files returned from these controllers contain some data as signed integers while all new files contains data only as unsigned integers.                                                                                                    |  |
| 7157   | Prm 1301 Max value in database was wrong                                                                                        | The old max was 1.0, the corrected max is 5.0. This parameter could still have been set to the true max of 5.0 using the MC_WriteParameter FB instead of the Hardware Configuration.                                                                                                    |  |

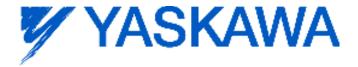

### 3. Known Issues

| Number | Summary                                                                                                    | Release Notes                                                                                                    | Workaround                                                                                                    |
|--------|----------------------------------------------------------------------------------------------------|----------------------------------------------------------------------------------------------------|----------------------------------------------------------------------------------------------------|
| 638    | Hardware Configuration<br>Crashes when MotionWorks<br>IEC is not fully loaded                                                                       | Issue: If blocked at a dialog box during MotionWorks IEC load, and you navigate to the Hardware Configuration executable to start up, the Hardware Configuration will display an error message.                                                  | Wait for MotionWorks IEC to finish loading and launch the Hardware Configuration from the tool bar.                                                                                                    |
| 875    | Hardware Configuration<br>does not run when launched<br>by a user who did not install<br>it and who does not have<br>Administrator privileges       | Administrative privileges are required to install on Windows Vista or higher                                                                                                    | Login with Administrative privileges before installing.                                                                                                    |
| 920    | Warn user if User Library<br>contains FB with same name<br>as found in main Project                                                                 | If the programmer imports a user library that has functions or function blocks with the same name as the programmer created in his/her project, the function or function blocks in the imported user library will not appear in the edit window. | Use a naming convention for the library function to avoid conflicts with application code.                                                                                                    |
| 1034   | Cannot connect to the controller from the Hardware Configuration if DNS reverse and forward lookups contain mis-matching entries                    | If the DNS reverse lookup for the controller IP address returns a host name that has a forward lookup to a different IP address, then connection with the Hardware Configuration will fail.                                                      | Use a different IP address for the controller or fix the DNS entries on the DNS server.                                                                                                    |
| 1041   | Cannot create a MotionWorks IEC project using the Project Wizard – Hardware Configuration fails to launch because configfiles directory is missing. | Cannot launch Hardware Configuration for project created with the project wizard                                                                                                    | Create a project with one of the predefined templates for a controller model.                                                                                                    |
| 1165   | Single Step debug does not always work                                                                                                    | Single step debug mode does not work if multiple instances of a function block exist in the project (Editor will display the wrong instance with incorrect debug values.)                                                                        | If other instances are unused, delete those instances of function blocks before debugging. Otherwise, debugging can proceed if you click on the correct tab for the proper instance after each time the code stops at a breakpoint. |
| 1390   | CrypKey license manager<br>breaks if Parker CTC<br>InteractX 3.0 is installed.                                                                      | Issue: If Parker CTC InteractX 3.0 is installed after MotionWorks IEC, MotionWorks IEC will not function.                                                                                                    | Workaround options: 1. Install InteractX before installing MotionWorks IEC or 2. Run SetupEx.exe from the MotionWorks IEC install directory then reboot                                                                             |
| 1516   | Project source code stored<br>on controller has wrong<br>extension in express<br>(ZipFile.zwt, should be .zwe)                                      | Issue: Project source code is saved with wrong extension for MotionWorks IEC Express usage. (ZipFile.zwt, should be .zwe) when downloading the source code to the controller.                                                                    | After uploading from the project archive from the web interface, extract ZipFile.zwt, change file extension to .zwe, then open it with MotionWorks IEC Express.                                                                     |
| 1593   | Function block outputs are not retained on warm start                                                                                               | The outputs of function blocks like CTU (counter up), CTD, TON etc do not get retained on a warm start even though they are checked to be retained.                                                                                              |                                                                                                    |
| 1693   | Slow compilation when<br>Symantec Antivirus is<br>enabled                                                                                           | Compiler runs slowly when Symantec Antivirus is enabled.                                                                                                    | Exclude MotionWorks IEC file types from virus scan. File types: cic, dbd, dip, dit, diw, st1, sto                                                                                                    |

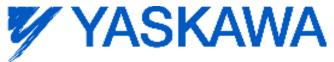

| Number | Summary                                                                                                    | Release Notes                                                                                                    | Workaround                                                                                                    |
|--------|----------------------------------------------------------------------------------------------------|----------------------------------------------------------------------------------------------------|----------------------------------------------------------------------------------------------------|
| 5753   | MP2600iec logging does not upload data when "stop" is pressed.                                                  | MP2600 Logic Analyzer will not upload data after pressing the stop button. The log buffer must fill up first for the data to be transferred.                                                                                                    |                                                                                                    |
| 5833   | I/O group address range<br>does not match text in global<br>variables I/O group name                            | Editing the name of EtherNet/IP or Modbus device, or adding and deleting devices with the same settings can cause a disconnect between I/O Groups and Variable Groups that can cause the variable addresses to be unrelated to I/O group address range. | Save the Hardware Configuration between deleting a device and re entering it.                                                                                                    |
| 5916   | Hardware Configuration<br>logging fixes the sample time<br>at 10ms, should use the<br>Mechatrolink cycle period |                                                                                                    | If faster sampling is desired,<br>Create a task in the IEC<br>application that runs at the same<br>rate as the Mechatrolink cycle,<br>add MC_ReadParameter function<br>blocks to that task, and use the<br>Logic Analyzer to record data.                                                                                                    |
| 5922   | Zipped project size is larger than necessary                                                                    | PageLayouts increase the zipped project or downloaded source size by about 1MB. These files are not necessary to be included.                                                                                                    | 1) Go to C:\Documents and Settings\All Users\Documents\MotionWorks IEC Pro\Pagelayouts Delete all the .bmp files EXCEPT logo.bmp AND all three .plt files.  2) When Save/Zipping a project, UNCHECK "Zip Pagelayouts", that will stop the bitmaps from getting included in a new zip archive.  3) When download source code to a controller, UNCHECK "Include page layouts."                                                 |
| 5935   | How to export current values from the watch window in MotionWorks IEC                                           | The way to import and export current values is not obvious to the user. See "workaround" for the correct steps.                                                                                                    | To export the current values of variables:  1) Add variables to the watch window 2) Right click and choose "Read recipe" (reads the current value into the default value) 3) Right click and choose Export (the default value)  To overwrite the current values reverse the procedure: 1) Import into the watch window to read in new default values. 2) Write recipe to overwrite the current value with the default value. |

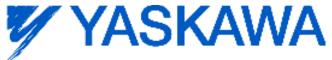

| Number | Summary                                                                                                    | Release Notes                                                                                                    | Workaround                                                                                                    |
|--------|----------------------------------------------------------------------------------------------------|----------------------------------------------------------------------------------------------------|----------------------------------------------------------------------------------------------------|
| 5939   | Changing a Task Interval<br>may result in " must be a<br>multiple" message related to<br>interval and watchdog<br>multiple | This affects MP2600iec projects only.                                                                                                    | The warnings are caused by a entering a value which is non-divisible-by-100 for the ScheduleInterval setting in eCLRResourceSettings.set in the project.                                                                                                    |
| 5987   | Conversion of projects with a space in a user library name results in "invalid node name" errors.                          | If a MotionWorks IEC 1.x project includes libraries with spaces in the name, such as "Cam Toolbox v002", then an error occurs after opening in MotionWorks IEC 2: 'library 1' is an invalid node name. Spaces are not allowed in project names in MotionWorks IEC 1.x or 2.x.  The project will compile and run, but the error will become a nuisance if the space characters are not removed.                                                                                                    | Rename the libraries before converting to remove all spaces.                                                                                                    |
| 6001   | Access violation occurs                                                                                                    | Sometimes an access violation occurs when the following sequence is performed:  1. Unzip a project that asks to extract firmware libraries.  2. Move "Extracting Firmware Libraries" dialog to near upper right corner of MotionWorks IEC.  3. Close "Extracting Firmware Libraries" then close MotionWorks IEC immediately afterward.  4. Ziplunzip in progress dialog displays.  5. Close message, then close MotionWorks IEC. If Ziplunzip in progress dialog displays again, keep closing the message then close MotionWorks IEC afterward.  6. Access Violation occurs. | After opening or saving a project, wait a little time before closing the application.                                                                                                    |
| 6029   | The toolbar is slow to display and flashes with every mouse click in the editor                                            | When running MotionWorks IEC 2 on Windows XP SP3, the toolbar can be slow to repaint and repaints on every mouse click, even in the ladder editor.                                                                                                    | It has been found that on Windows XP machines using the NVIDIA Quadro video chips this problem is more likely to occur. A workaround in this case is to go to: Control Panel->Display- >Settings Tab->Advanced- >Troubleshoot tab->Hardware Acceleration. Change this setting from "Full" to "Disable cursor and bitmap accelerations". This is one step down from full. Press Apply and Ok. |

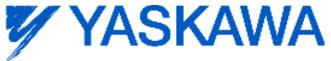

| Number | Summary                                                                                                    | Release Notes                                                                                                    | Workaround                                                                                                    |
|--------|----------------------------------------------------------------------------------------------------|----------------------------------------------------------------------------------------------------|----------------------------------------------------------------------------------------------------|
| 6086   | Get the error message "SCG could not be started!" when compiling for an MP 2600iec                                                                            | MP2600iec projects created in MotionWorks IEC 1.2.2 and earlier containing the ProConOS firmware library may not recompile correctly in 1.2.3 and later. There may be a "SCG could not be started!" error. This is caused because the ProConOS firmware libraries for MP2600iec in MotionWorks IEC versions 1.2.2 and later have the same version number (1.5) but are different. | 1. Remove the ProConOS library from project. 2. Remove all ProConOS objects (functions or function blocks that are found in the library) until the project recompiles successfully (change ProConOS types to other types; remove or comment out ProConOS objects) This is important because all traces of the old ProConOS library will only be eliminated by a successful compile without the library. 3. Add ProConOS library back in. 4. Add the ProConOS objects back into the project. |
| 6136   | I/O Driver Initialization fails<br>with 11 Modbus inputs and<br>11 Outputs                                                                                    | The maximum number of data blocks is 20 for Modbus TCP and 20 for Ethernet/IP.                                                                                                    |                                                                                                    |
| 6163   | Error Message: "Drive may<br>be offline" for deleted drive                                                                                                    | An Error message may be displayed indicating that parameters cannot be read when the Hardware Configuration connects to the controller. The drive may be listed in the controller's configuration files yet it cannot be found by the controller. It may be disconnected (the Mechatrolink cable could be unplugged or not seated properly), or it may be powered off.            | Either connect or power up the missing drive, or remove the configuration files by choosing "Controller Configuration Utilities" from the Online menu and then selecting "Restore controller to factory defaults and reboot the controller". Note: this will remove the configuration from the controller, so ensure a backup copy exists.                                                                                                    |
| 6180   | Error - cannot read drive parameters                                                                                                    | This is believed to be related to CPU load when the axis count is high and the Mechatrolink rate is fast.                                                                                                    | Turn off the RUN DIP switch, which will stop the IEC application code from executing, which will free up the CPU for other lower priority tasks such as handling requests from the Hardware Configuration software for reading drive parameters.  Increase the Mechatrolink update rate.                                                                                                    |
| 6188   | Hardware Configuration<br>cannot connect to an<br>MP2300 controller when run<br>as a Windows standard user,<br>Initial Connectivity problem<br>from Windows 7 | Sometimes, especially on the first time run, the Hardware Configuration will fail to connect to the controller when using Windows 7 when logged in as a standard user.                                                                                                    | Open Internet explorer and browse to the controllers web page: http://[controller ip] and then click on "Alarm Reference". After doing this the Hardware Configuration will be able to connect successfully.                                                                                                    |
| 6203   | Old project with ProConOS firmware library included may not compile                                                                                           | ProConOS firmware library had a minor change.<br>Older projects using this library may not compile.                                                                                                    | Remove the ProConOS firmware library, compile the project and re-add the library. After this, the project should compile correctly.                                                                                                    |

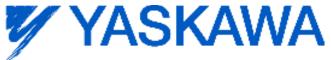

| Number | Summary                                                                                                    | Release Notes                                                                                                    | Workaround                                                                                                    |
|--------|----------------------------------------------------------------------------------------------------|----------------------------------------------------------------------------------------------------|----------------------------------------------------------------------------------------------------|
| 6245   | Status variable already exists message shows up even though it has been removed and the currently saved configuration does not have that variable | Status variable already exists message shows up even though it has been removed and the current saved configuration does not have that variable                                                                                                    | Whenever information for a communication data block is deleted, save before reentering the information.                                                                                                    |
| 6278   | All firmware libraries not extracted when set to include in ZWT project                                                                           | When a project contains a user library, library A, which contains an additional user library, library B, where library B is not directly referenced in the project. A compiler message indicates a that user libraries must be recompiled. At this point, it may be the case, that library B is not in the project.                                                                                                    | Manually import the missing user library                                                                                                    |
| 6312   | Setting a breakpoint in a<br>MP2600iec project causes a<br>watchdog                                                                               | Single step debug and breakpoints will cause a watchdog on the MP2600iec (eCLR)                                                                                                    | For MP2600iec (eCLR), disable the watchdogs on the tasks when using breakpoints or set WDT to at least 4-10ms.                                                                                                    |
| 6377   | MotionWorks IEC 2.x does<br>not install correctly when<br>Avira virus scanner installed                                                           | MotionWorks IEC 2 will not work with Avira virus software installed due to Avira detecting CrypKey (the license registration software) as malware, http://www.avira.com/en/support-threats-description/tid/3488/tlang/en                                                                                                    | Disable Avira, or exclude<br>CrypKey files from the antivirus<br>scanner. The CrypKey files to<br>exclude are: *.rst,*.ent, *.key,<br>*.41s, *.ind, cks*.tmp *.ngn.                                                                                                    |
| 6394   | Controller Parameter 1310<br>(Velocity Feedforward) is<br>missing from 'All Parameters'<br>tab in Hardware<br>Configuration for a 2600<br>project |                                                                                                    | It's not possible to set the value from the Hardware Configuration, however, the parameter exists in the firmware and does operate as intended. Use MC_WriteParameter to set and MC_ReadParameter to verify the value.                                                                                                    |
| 6410   | Function blocks with a structure input will not compile without a connected variable                                                              | The Y_CamIn & Y_CamOut blocks will not compile on a MP2600 project if the EngageData or DisengageData inputs are not connected. This did not occur in MotionWorks IEC version 1.x.                                                                                                    | Connect a variable to the<br>EngageData or DisengageData<br>inputs.                                                                                                    |
| 6480   | Cannot install MotionWorks<br>IEC if multiple "All Users"<br>folders exist                                                                        | Sometimes a computer has an "All Users.Windows" folder or "All Users_Windows" folder in addition to the original "All Users" folder within "Documents and Settings" parent folder, which may cause the installer to abort and uninstall itself. when there are multiple "All Users" folders, the original folder is usually no longer active and is a backup used by Windows. Error message near installation's end says: Unable to complete MotionWorks IEC Pro installation. Please rerun setup from the beginning. | 1. While error message is still opened, save a backup copy of the "Yaskawa\MotionWorks IEC Pro\[#_#_#_#]" application data folder from "All Users.Windows" or whichever is the active folder (e.g. C:\Document and Settings\All Users.Windows\Application Data\Yaskawa\MotionWorks IEC Pro\1_2_3_14_481)  2. Close the error message -> installer will uninstall  3. Copy the backed up folder to "All Users" |
|        |                                                                                                    |                                                                                                    | Install again -> installer passes check for MWIEC application data folder and finishes                                                                                                    |

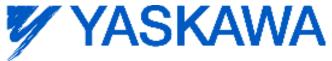

| Number | Summary                                                                                                    | Release Notes                                                                                                    | Workaround                                                                                                    |
|--------|----------------------------------------------------------------------------------------------------|----------------------------------------------------------------------------------------------------|----------------------------------------------------------------------------------------------------|
| 6551   | With MP2600iec continuous<br>trace, no breaks in log on<br>debug mode on/off if the<br>project control dialog window<br>is displayed | For MP2600iec (eCLR platform): When the project control dialog is closed, toggling debug mode on/off during continuous trace logging causes a break in the logged data. This is expected. When the project control dialog is open, toggling debug mode on and off results in the data display being time delayed. The project control dialog window must be closed and then debug mode toggled for the display to catch up. | When using continuous trace logging and toggling the debug mode on and off, close the project control dialog.                                                                                                    |
| 6579   | The SEL_LREAL function causes "Error during generating native code!"                                                                 | Using the SEL_LREAL function in a eCLR (MP2600) project will cause the project to not compile, issuing a "Error during generating native code!" message.                                                                                                    | Create your own code to select<br>between two LREAL values by<br>using a Boolean on two Move<br>blocks.                                                                                                    |
| 6622   | Project Wizard does not behave as expected.                                                                                          | In MotionWorks IEC 2 Express, the Project Wizard will not create a new project.                                                                                                    | For new projects, use the project templates instead of the Project Wizard.                                                                                                    |
| 6628   | Continuous trace mode<br>shows a value of -1.#QNAN0<br>if debugging mode is<br>stopped and restarted                                 | Continuous trace mode cannot guarantee that samples will not be dropped. When samples are dropped due to cpu overload or other reasons, a value of "-1.#QNAN0" will appear when the data is exported. For a more accurate trace use noncontinuous mode.                                                                                                    |                                                                                                    |
| 6646   | Uninstalling 2.0.0 with 2.1.0 setup displays error about .NET 3.5                                                                    | .Net 3.5 is required for MotionWorks IEC 2.1.0. This installer for .Net 3.5 is over 230 MB, so Yaskawa decided not to include it in the MotionWorks IEC installer package. Please download it from Microsoft as needed for Win XP.  http://download.microsoft.com/download/2/0/e/20e 90413-712f-438c-988e-fdaa79a8ac3d/dotnetfx35.exe                                                                                       |                                                                                                    |
| 6744   | Undocked Logic Analyzer in saved project causes MotionWorks IEC to become unresponsive when viewing the Logic Analyzer.              |                                                                                                    | Delete the file "LADATA.LAD" in<br>the projects resource directory.<br>After reloading the project the<br>Logic Analyzer behavior will be<br>restored.                                                                                                    |
| 6795   | Unidentified Unicode text<br>strings when using<br>"Language for non-Unicode<br>programs" setting                                    | This occurs when the MotionWorks IEC language is set to Japanese or Simplified Chinese on an English language OS. There are some situations where the displayed text is unidentifiable; a series of question marks are displayed instead.                                                                                                    | To display the correct Japanese characters in Windows 7 do the following 3 things:  1. Install all the Asian language packs (Japanese, Chinese Traditional, Chinese Simplified)  Do this using windows update.  2. Set the language for non-Unicode programs to Japanese (Settings->Control Panel- |
|        |                                                                                                    |                                                                                                    | Region and Language-<br>>Administrative->Change my<br>system locale set to Japanese<br>and restart)                                                                                                    |
|        |                                                                                                    |                                                                                                    | 3. Use Japanese formats:<br>Settings->Control Panel->Region<br>and Language->Formats, Select<br>Japanese.                                                                                                    |

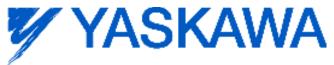

| Number | Summary                                                                                    | Release Notes                                                                                                    | Workaround                                                                                                    |
|--------|--------------------------------------------------------------------------------------------|----------------------------------------------------------------------------------------------------|----------------------------------------------------------------------------------------------------|
| 7049   | Maximum size of a POU or<br>global variables for<br>MP3200iec is 4MB                       | The MP3200iec controller has 20 MB of non-retain data memory, however the maximum amount of data in one POU or the global variables table is 4MB.                                                                                                    |                                                                                                    |
| 7052   | After Communication Time out - Controller Utilities is Unavailable                         | When online, if communication to the controller is lost the Online Menu has items enabled and disabled as if the controller is still online.                                                                                                    | This can corrected by attempting to go online again. Using the invalid menu items does not produce any negative result.                                                                                                    |
| 7459   | Mechatrolink-III Advanced Parameters are not automatically updated if no axes are present. | On MP3200iec, creating an offline project, setting the communication cycle to the lowest value of 0.125 on a system with no axes, then saving offline and sending that configuration to the controller and leave the servonet file an invalid state. After rebooting with the invalid configuration, a JL100 initialization error occurs on the controller. This prevents the PLC from running and Mechatrolink communication (there nothing to communicate with in this scenario, anyway). | Before setting the communication to 0.125, add an axis. This axis can be removed after setting the communication cycle. To verify that this workaround has taken effect, click on the advanced tab on the Mechatrolink node, Max number of nodes will be 4. |